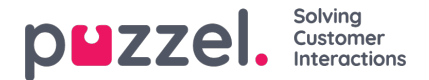

## **Import Wizard och filformat**

Klicka på knappen Import Wizard för att öppna fönstret där du kan ladda upp en ny csv-/txt-fil från din dator. Om den förhandsgranskade filen ser OK ut, klickar du på Start import. Du kan välja mellan att LÄGGA TILL filinnehållet i det befintliga listinnehållet och ERSÄTTA det befintliga listinnehållet med innehållet i den här filen. Replace är systemstandard, men du kan spara Add som din standard.

Kontaktens phone num är standardnyckelfältet, men du kan välja att använda external id som nyckel i stället. Om en unik nyckel krävs eller inte, kan konfigureras (standard är: krävs inte).

- 1. Om en unik nyckel krävs och en uppladdad fil innehåller dubbletter, listas dessa och du får inte importera filen.
- 2. Om en unik nyckel krävs och du börjar importera en fil (utan dubbletter) som ska läggas till det befintliga listinnehållet och filen innehåller en kontakt med en nyckel som redan finns i den befintliga Dialler-listan, avbryts/backas importen och dubbletterna listas.
- 3. Om en unik nyckel INTE krävs och en uppladdad fil innehåller dubbletter, visas en varning (dubbletterna visas) och du kan importera filen med dubbletter.
- 4. Om en unik nyckel INTE krävs och du börjar importera en fil (utan dubbletter) som ska läggas till det befintliga listinnehållet och filen innehåller en kontakt med en nyckel som redan finns i Dialler-listan (en dubblett), visas ingen varning och filen importeras (eftersom du inte behöver ange en unik nyckel).

Om en kontakts phone num är tomt eller innehåller bokstäver, parenteser eller mellanslag, listas denna kontakt som "Illegal phone number" i importguiden. Om du klickar på Start importing importeras inte kontakter med ogiltiga telefonnummer. Notera att telefonnummervalideringen inte används när filer importeras via FTP.

## **Delimiter:**

Om en csv-/txt-fil importeras och rubrikraden får en röd ruta runt sig när Delimiter = auto, försök att byta avgränsare till ; (semikolon) eller , (kommatecken).

**Encoding:** Om filen har UTF8-kodning bör all text visas korrekt (med Encoding = (auto)). Om filen inte har UTF-8 kodning kan du välja ANSI-Latin för en lista på norska/danska/svenska (pga. æ/ø/å and ö/ä/å) och kyrilliska (bulgariska) för en bulgarisk lista.

## **Filformat för Dialler-lista**

- .csv eller .txt-filer med kommatecken, semikolon eller flik som avgränsare. Vi rekommenderar UTF-8-kodning. Om du använder Microsoft Excel för att spara listan som csv eller txt-fil, välj CSV UTF-8 (\*.csv) som Type.
- Om Puzzel ska hämta filerna på Puzzels FTP-server måste filnamnet, filändelsen och avgränsaren matcha de fördefinierade värdena under menyträdet FTP file import. Kolumnrubrikerna i filen måste dessutom vara korrekta. Filer som har importerats med importguiden kan ha valfria namn.
- Den första raden (rubriken) måste innehålla kolumnnamnen: phone\_num (obligatoriskt) och eventuellt var1-var30 (så många du behöver) och eventuellt date from, date to, time from, time to och/eller external id. Kolumnerna kan vara i valfri ordning.
	- phone\_num är telefonnumret till den kontakt som ska ringas.
	- De valfria kolumnerna var1-var30 kan innehålla information om kontakterna, exempelvis namn, ålder, adress osv. och/eller en (del av en) URI. Innehållet i en eller flera av variabelkolumnerna kan presenteras för agenten i ett popupfönster, eller så kan en URI användas för "CRM pop" för att visa kontakten i ett externt system.
	- Om external\_id definieras som nyckel, krävs external\_id
- Max. 10 000 poster i en fil som laddas upp manuellt till administrationsportalen, och max. 200 000 poster i en fil som hämtas från Puzzels FTP-server.
- Max. 1 024 tecken i värdena i kolumnerna var1-var30.

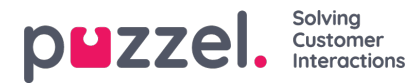

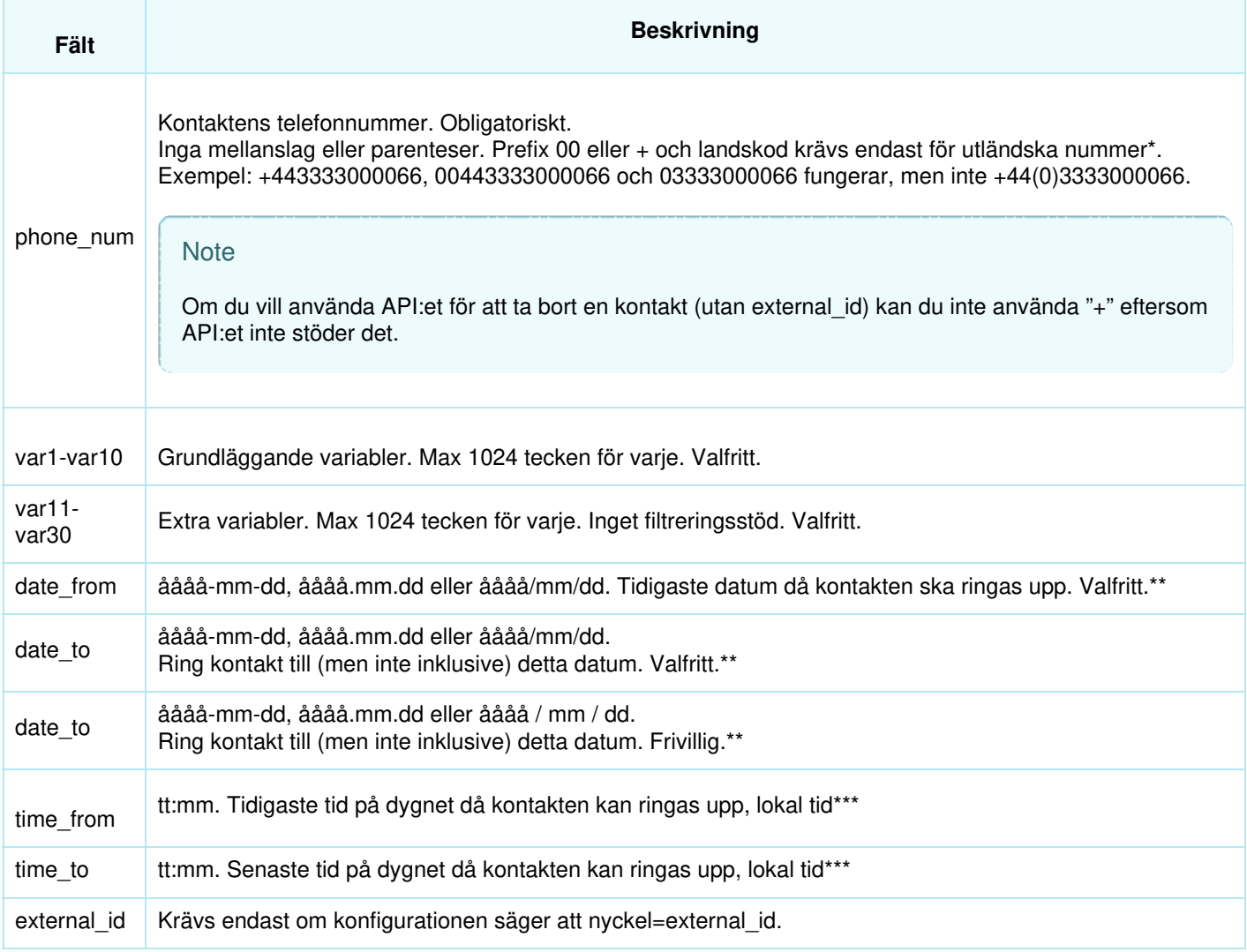

\* Utanför det definierade (huvud)landet för den här Puzzel-kundlösningen.

\*\* Datumformatet som används vid presentation av datum i Preview-listan och Detailed report är åååå-mm-dd.

\*\*\* Värdena för time\_from och time\_to antas vara i lokal tid, dvs. samma tidszon som den av Puzzel-kunden konfigurerade tidszonen. Observera att time\_to faktiskt är den senaste tidpunkten en kontakt bör placeras i kö, vilket innebär att en kontakt kan ringas upp några minuter efter time\_to för kön om många kontakter har placerats i kö. Fältnamnen är inte skiftlägeskänsliga.

Om du konfigurerade "require unique phone num" på din lista, observera att om du har två kontakter med samma nationella telefonnummer (exempelvis 987654321), och ett av dem inkluderar landskoden (exempelvis 0047) men inte det andra, betraktas båda dessa nummer som unika.

## **Max. liststorlek/automatisk radering av gamla kontakter**

En kampanjlista kan innehålla max. 400 000 kontakter. Om du använder Add i stället för Replace när du laddar upp nya filer kan listan växa sig enorm om du aldrig tömmer den.

För att undvika att ha mycket gamla och icke-relevanta kontakter på listan kommer vi för listor som innehåller mer än 5 000 kontakter radera kontakter som

- importerades för mer än 365 dagar sedan, eller
- är "klara" (besvarade eller alla uppringningsförsök har gjorts) för mer än 31 dagar sedan, eller

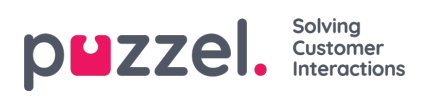

som har ett date\_to som är mer än 31 dagar gammalt